## The Timer

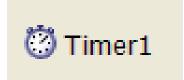

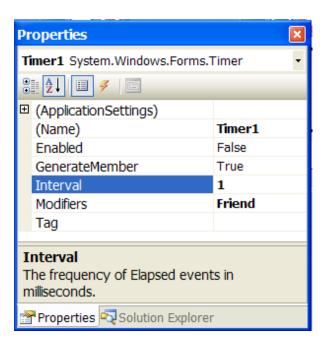

The most important property of the timer tool is the interval property. The value of the interval property determines how often the timer control fires.

A value of 1000 sets the timer to fire once per second. A value of 1 causes the timer to fire 1000 times per second or once every millisecond.

Private Sub Timer1\_Tick(ByVal sender As System.Object

'code to be run when timer is fired

End Sub

### Countdown Timer

```
Public Class Form1

Dim number As Integer = 10

Private Sub Timer1_Tick(ByVal sender

If (number > 0) Then

number = number - 1

lblCountDown.Text = number

End If

End Sub
```

Beginning number

Timer fires every second causing the value of number to be decrement by 1 and be displayed in a label.

Private Sub btnCountDown\_Click(ByVal Timer1.Start() \_\_\_\_\_ End Sub End Class

btnCountDown button starts timer

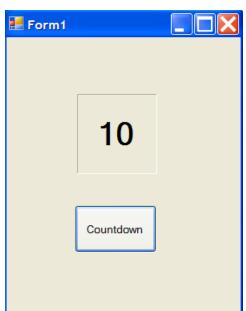

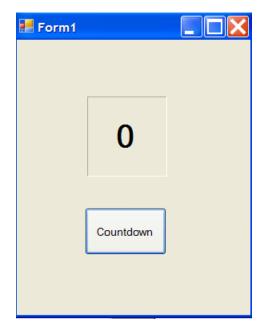

#### Ka-boom!

Timer1.Start()

End Sub

btnCountDown.Visible = False

Modify the previous program so that an image is display when the countdown reaches 0.(Rocket launch, explosion etc.)

```
Public Class Form1
Dim number As Integer = 10
Dim path As String = "C:\Documents and Settings\James\My Documents\Visual Studio 2005\Projects\FirstTimer\boom.jpg"
Dim imgBoom As Image = Image.FromFile(path)

Pretty picture of an explosion!
```

```
Private Sub Timer1_Tick(ByVal sender As System.
    If (number > 0) Then
        number = number - 1
        lblCountDown.Text = number

Else
        Timer1.Stop()
        lblCountDown.Visible = False
        Me.BackgroundImage = imgBoom
    End If
End Sub

Private Sub btnCountDown_Click(ByVal sender As
```

When countdown reaches 0, make label visible property false and display image as background image of form.

# Exciting Moments in Visual Basic Programming!!

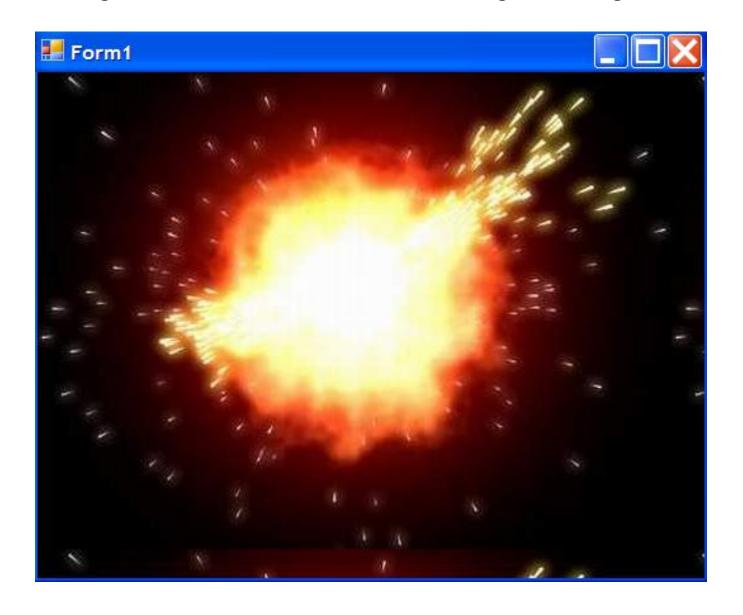

## The Sub()

In our programmin, we have seen a lot of examples of sub(), short for sub-routine, like the one shown below.

These subs() have been created for us by double-clicking on the various toos we have drawn on the form like buttons, text boxes and even forms themselves.

```
Private Sub btnCountDown_Click(ByVal sender As System.Object, ByVal e As System.EventArgs) Handles btnCountDown.Click
   Timer1.Start()
   btnCountDown.Visible = False
End Sub
```

There will be times when it will be useful to have sections of code run that are triggered, not by form components like buttons, but by other sections of code.

Here is an example of a sub called 'MySub' that is created by the programmer.

```
Every Sub has the keyword sub in its declaration.

Public Class Form1

Private Sub MySub()

MsgBox("I have created my first sub")

End Sub

Every Sub ends with the keywords End Sub.
```

# Calling A Sub()

```
Public Class Form1
Private Sub MySub()
MsgBox("I have created my first sub")
End Sub
End Class
```

The purpose of the above Sub is obviously to display a message in a message box. In order for this Sub to run it must first be called.

Calling a Sub is very simple. To call the above Sub you would simply code the following:

MySub()

Subs can be called from other Sub such as buttons, form loads or even other programmer created subs.

# Calling A Sub From A Button Sub

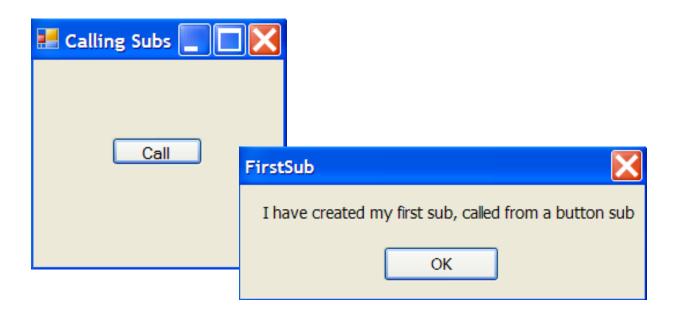

```
Public Class Form1
Private Sub MySub()
MsgBox("I have created my first sub, called from a button sub")
End Sub

Private Sub btnCall_Click(ByVal sender As System.Object, ByVal e As MySub()
End Sub

End Class
```

Clicking on the btnCall sub calls in turn MySub() which displays the message.

Subs calling subs calling subs calling subs....

I have been called by a series of preceding subs

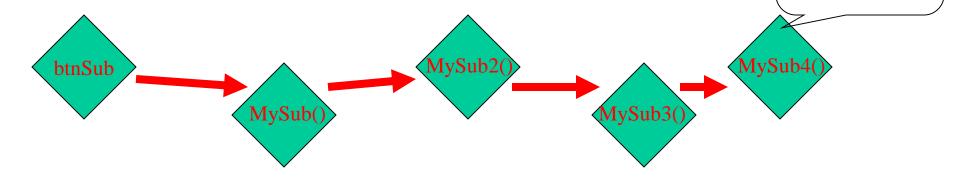

```
Public Class Form1
    Private Sub btnCall_Click(ByVal sender As System.Object, ByVal (
       MySub()
    End Sub
    Private Sub MySub()
       MySub2()
    End Sub
   Private Sub MySub2()
       MySub3()
    End Sub
    Private Sub MySub3()
       MySub4()
    End Sub
   Private Sub MySub4()
       MsgBox("I have been called by a series of preceding subs")
    End Sub
End Class
```

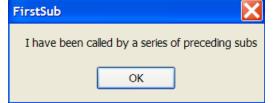

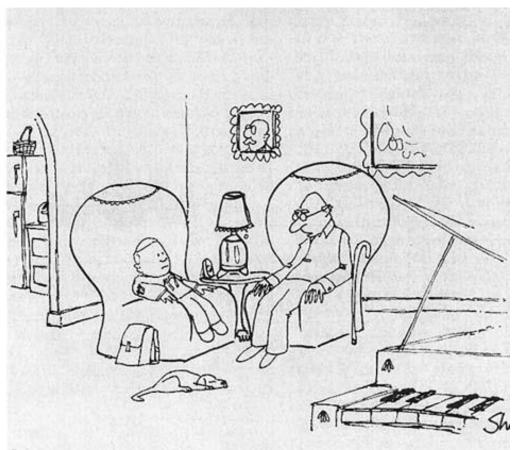

"In my elementary school days, we were too poor to have a dog. If we wanted our homework eaten, we had to eat it ourselves."

Me.BackColor = System.Drawing.Color.FromArgb(red, green, blue)